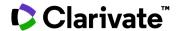

## **Cortellis Deals Intelligence**

## View contracts with fully or partially disclosed deal terms

View contracts to understand terms a potential partner has agreed to in the past.

1. Run your search. Open the filters screen and select the Has Contract filter. Select the Yes options.

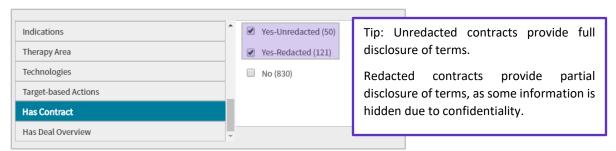

2. Open a deal report.

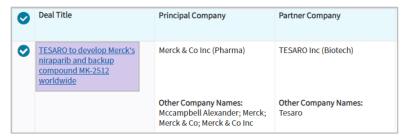

3. In the Contract tab, open an Original Copy (click the PDF icon), to see the unredacted version.

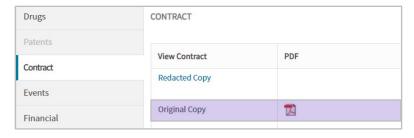

For more information contact Customer Service at LS Product Support